**2**

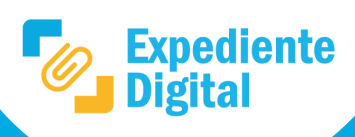

**1**

**3** Ubicar el trámite que se desea archivar, para localizarlo de manera más fácil utilizar los filtros de la bandeja.

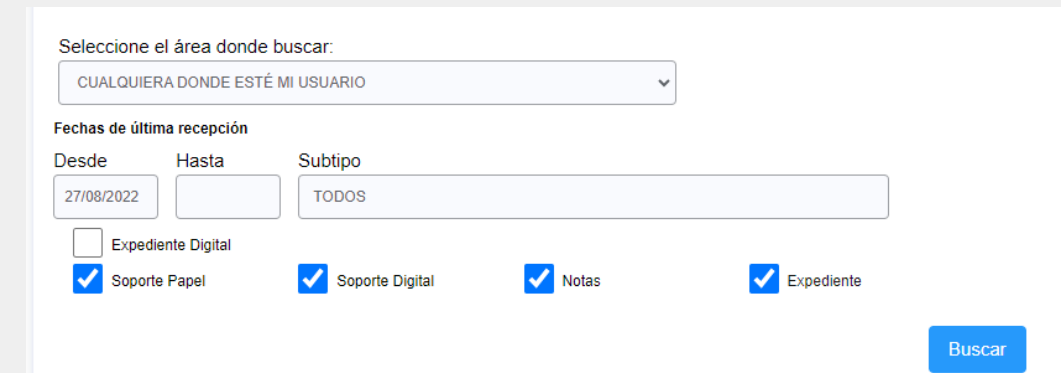

**4** Abrir trámite haciendo clic sobre la etiqueta correspondiente del **número de trámite.**

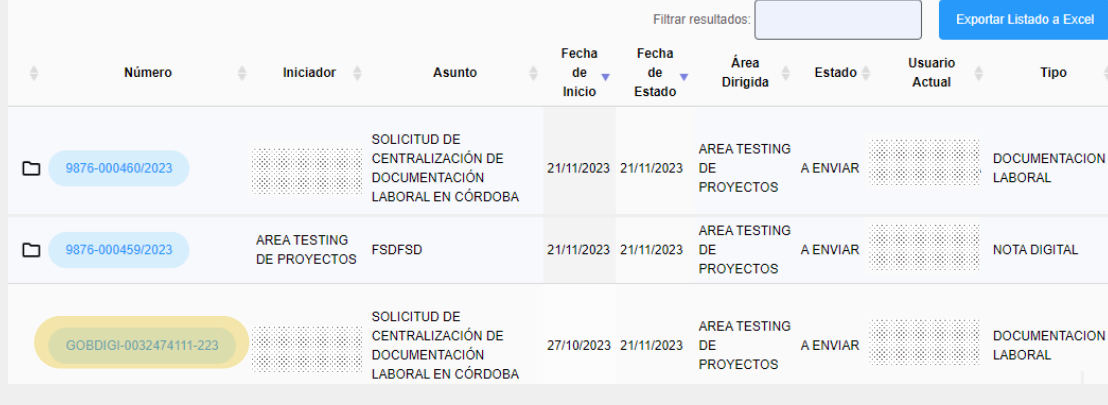

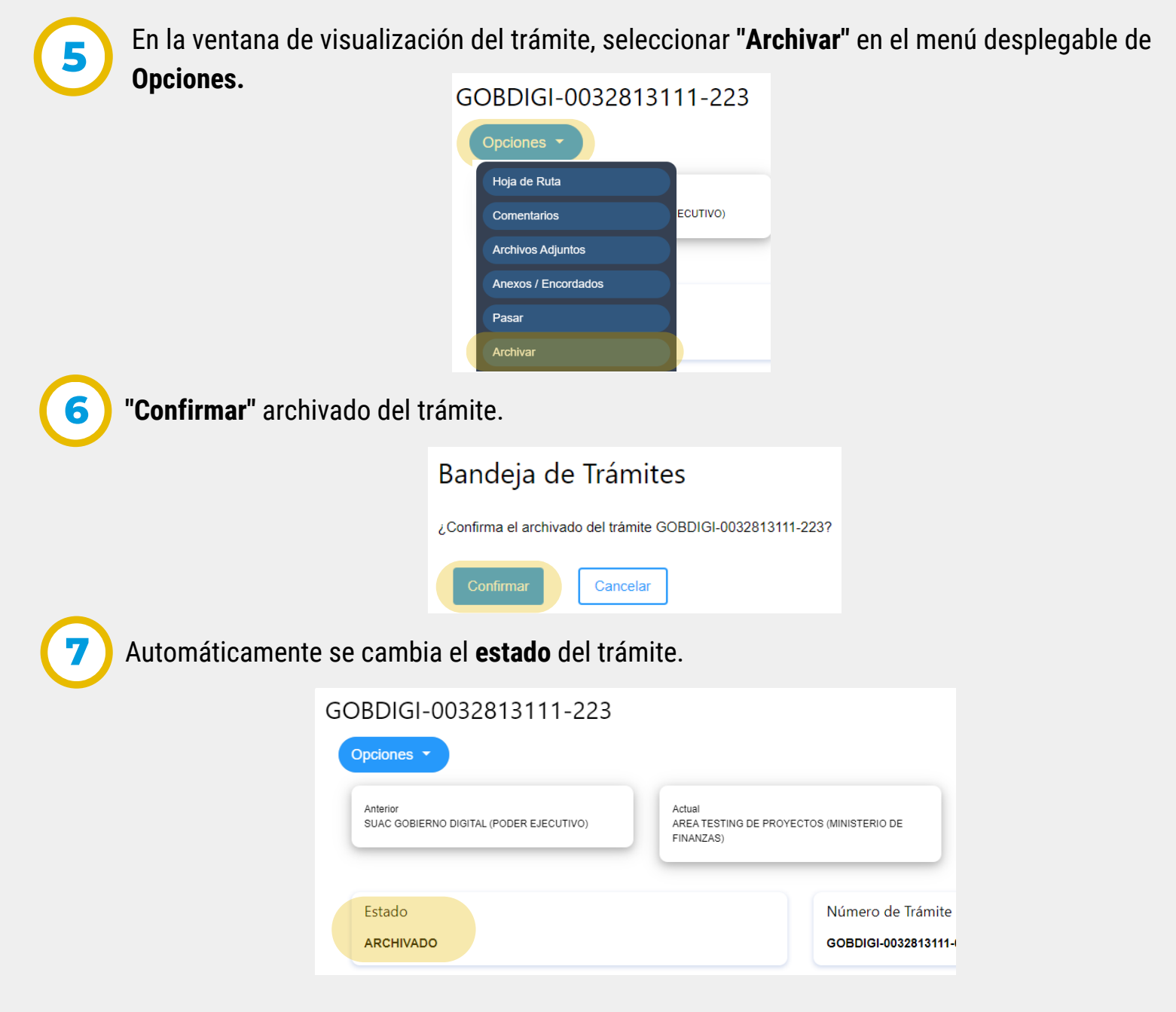

Nota: para desarchivar un trámite y volver a trabajarlo seleccionar "Desarchivar" en el menú desplegable de opciones.

Secretaría de **INNOVACIÓN E INFRAESTRUCTURA DE LA GESTION** 

## Ministerio de **ECONOMÍAY GESTIÓN PÚBLICA**

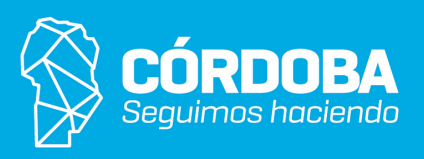

En el menú lateral sobre las opciones de acción, seleccionar **"Tomados"** y se abre la bandeja correspondiente.

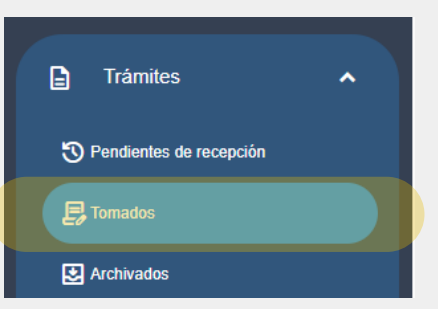

En la pantalla principal ir al Menú Lateral y hacer clic en la **Bandeja de Trámites.**

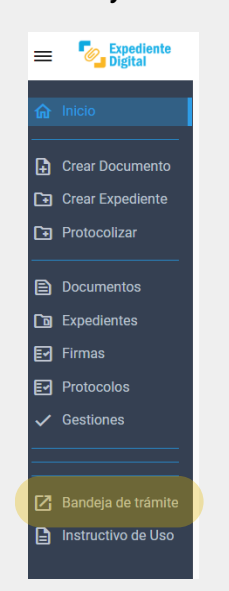